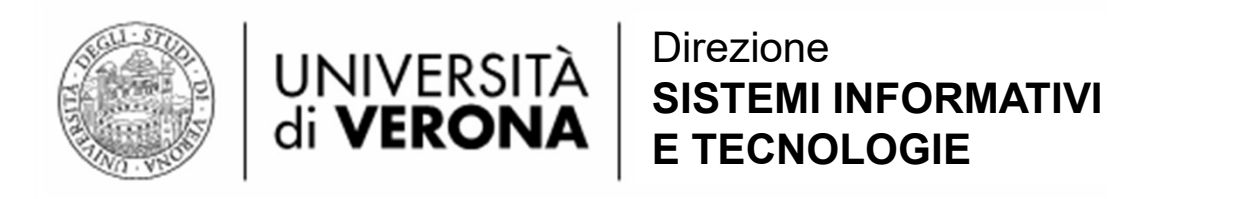

## Gestione delle Identità di Ateneo (GIA) JNIVERSITÀ <sup>Direzione</sup><br>Ji **VERONA** sistemi informativi<br>**11e Identità di Ateneo (GIA)**<br>Interfaccia GIA

Permette di :

- Visualizzare le informazioni del proprio account GIA
- Gestione Identità Ateneo (GIA) 1 • Modificare le informazioni di contatto per le procedure di «Reset Password» e «Recupero ID Utente»
- Cambiare la propria password

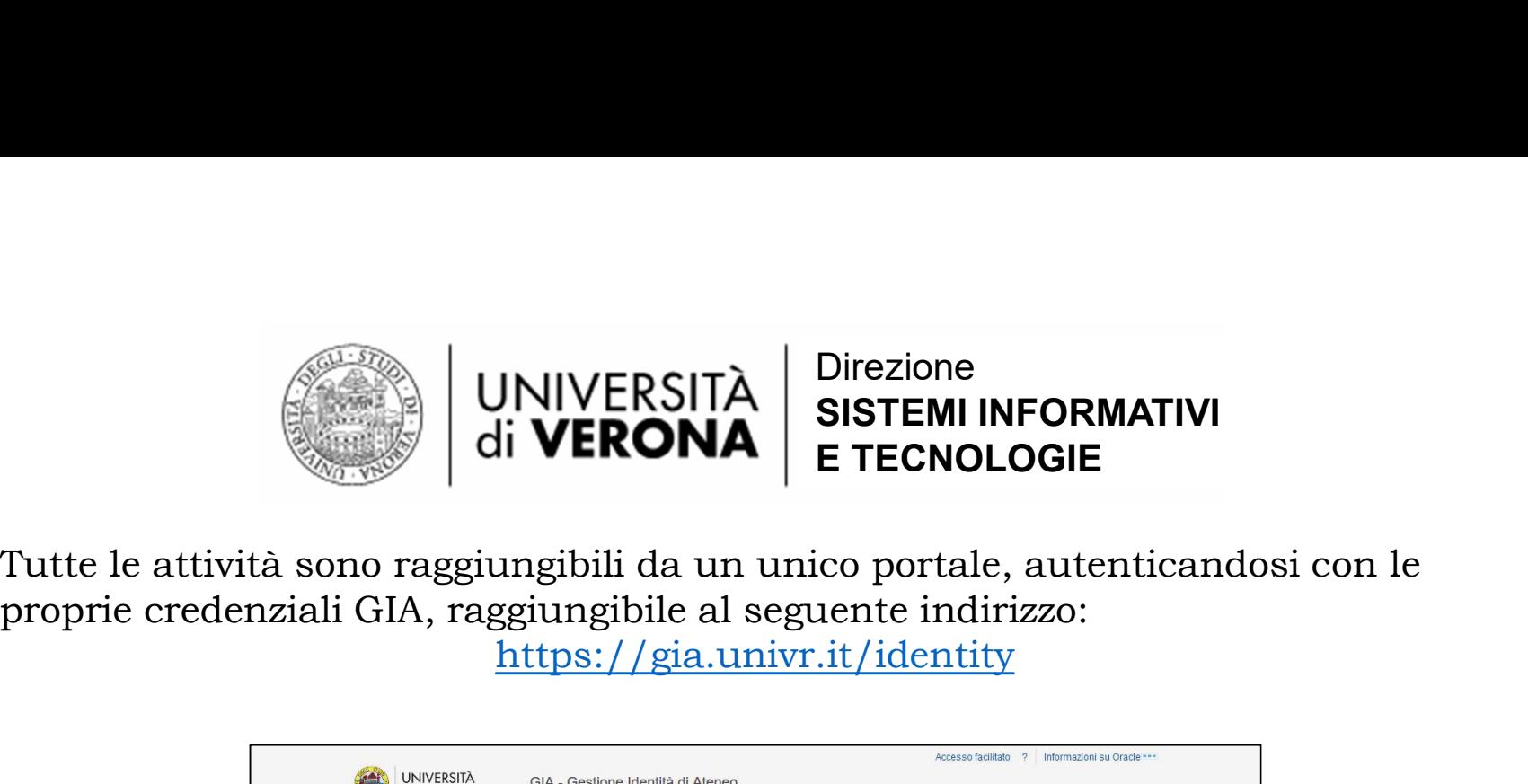

Tutte le attività sono raggiungibili da un unico portale, autenticandosi con le

https://gia.univr.it/identity

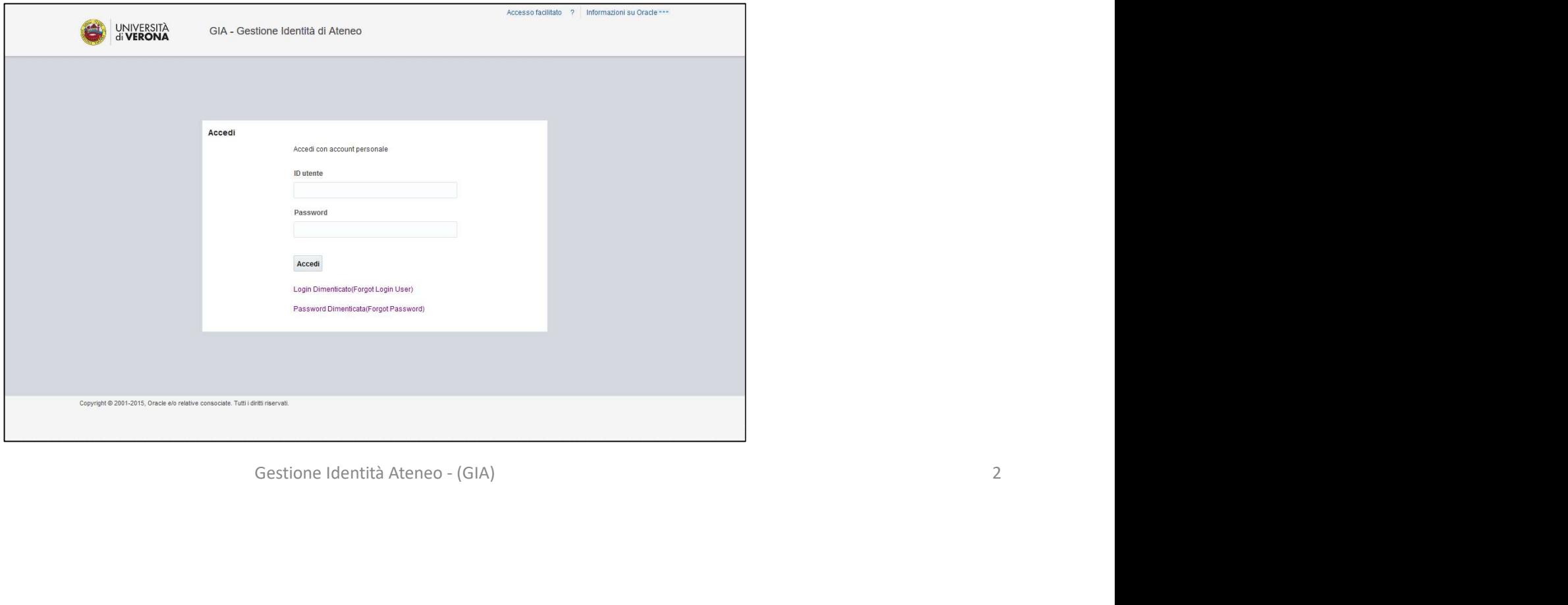

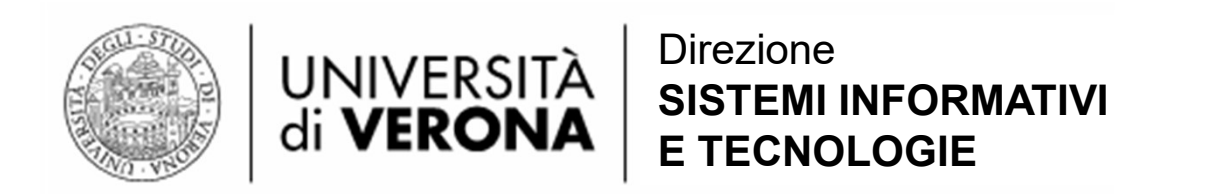

Inserite le proprie credenziali, si accede alla pagina di «Self Service».

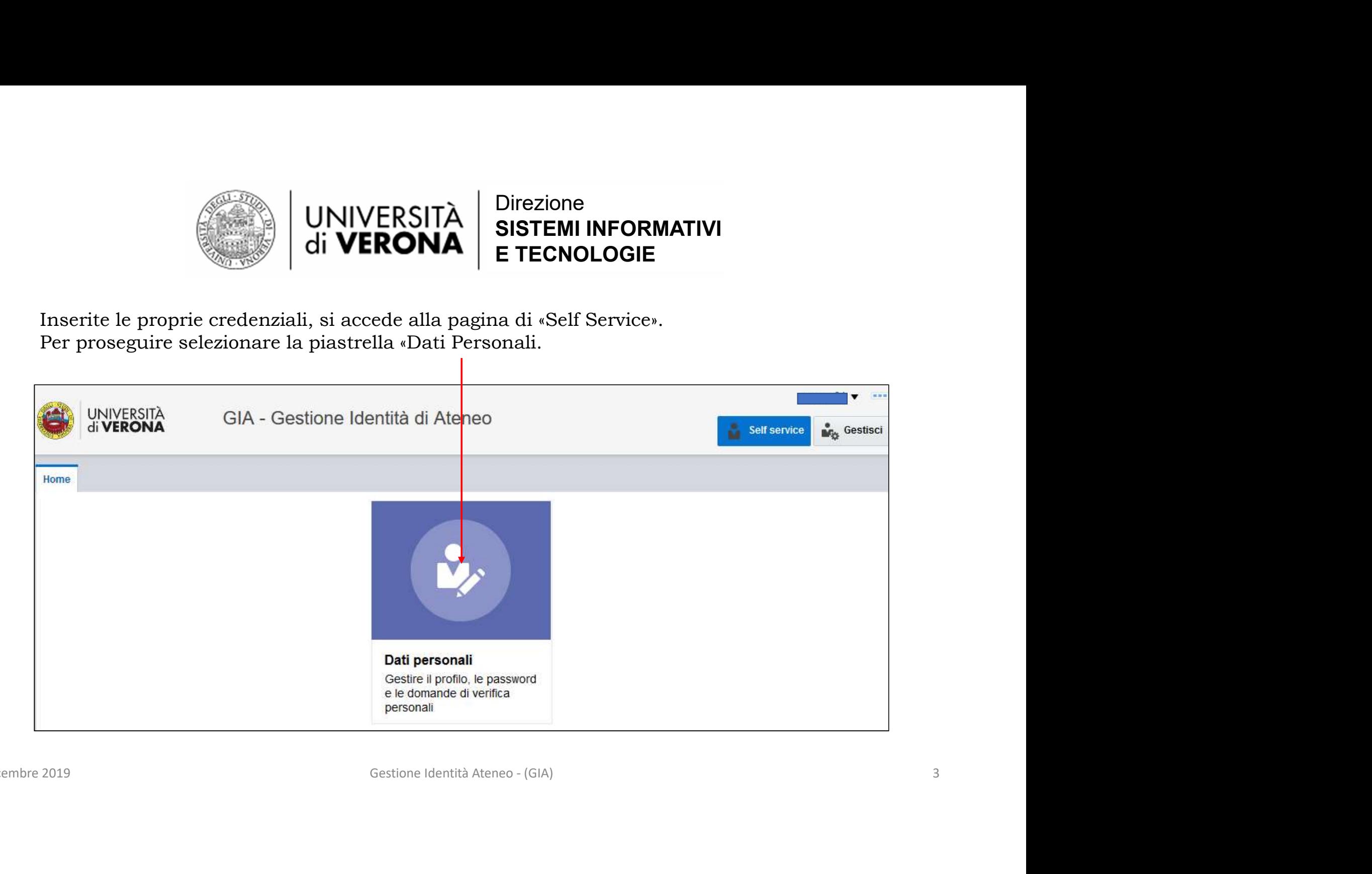

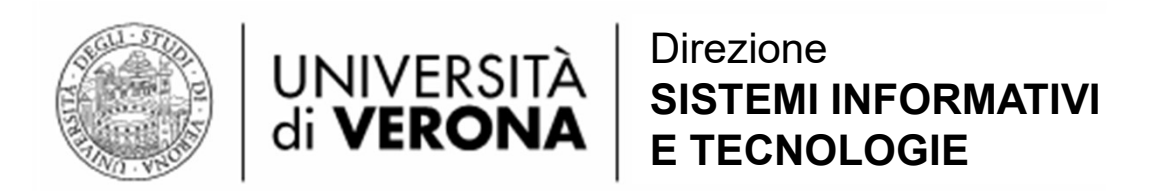

Nella pagina troviamo le informazioni anagrafiche

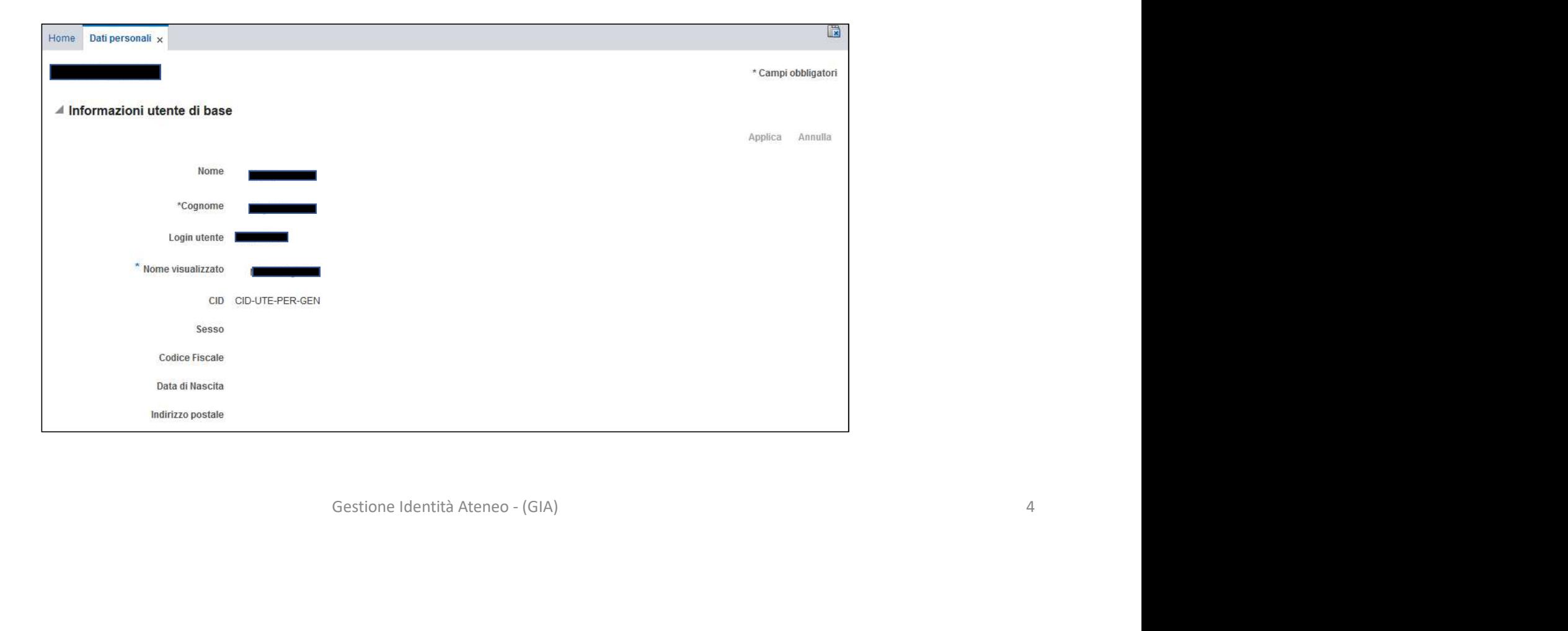

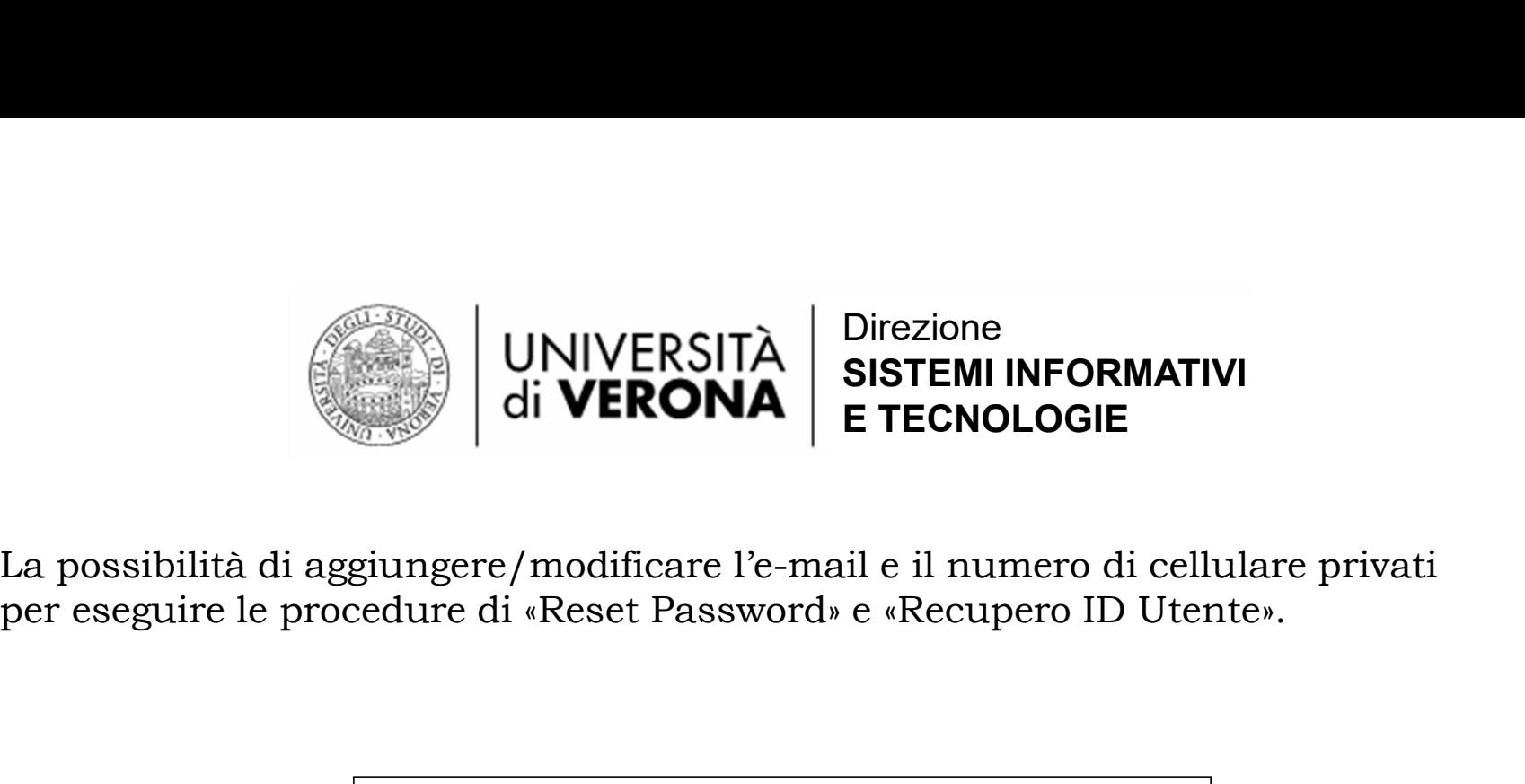

La possibilità di aggiungere/modificare l'e-mail e il numero di cellulare privati

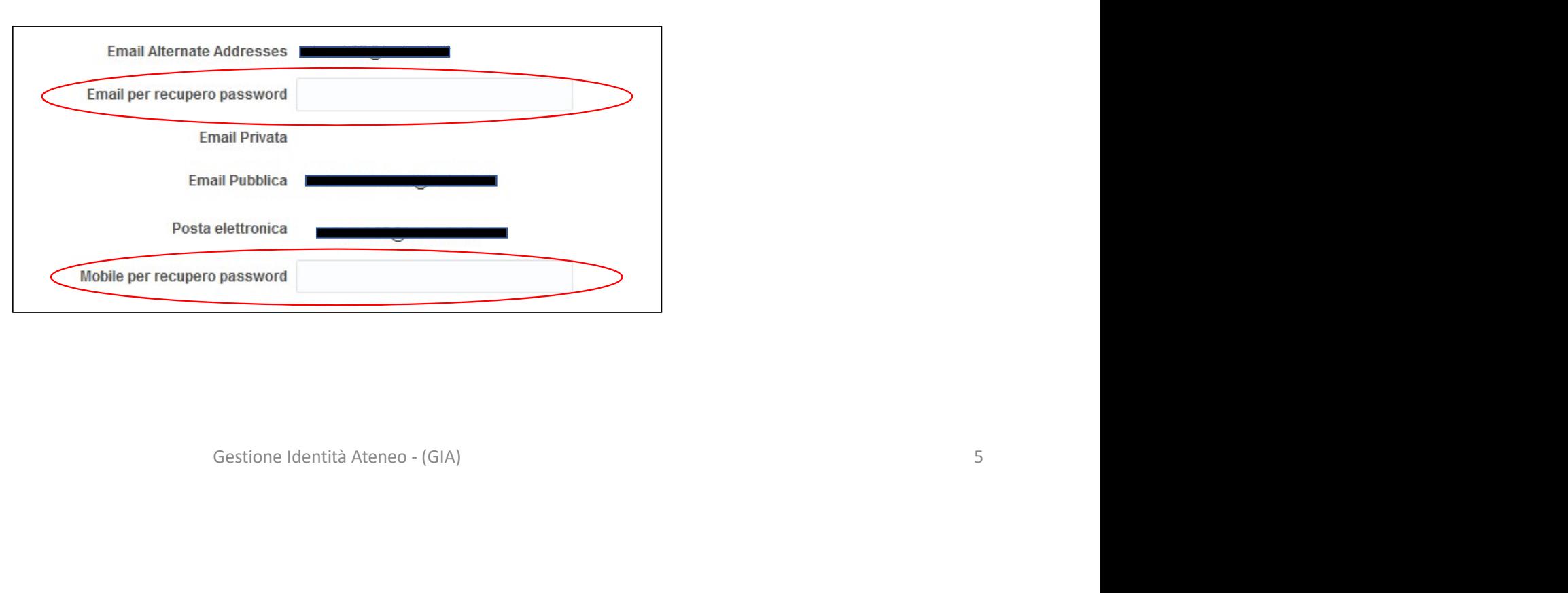

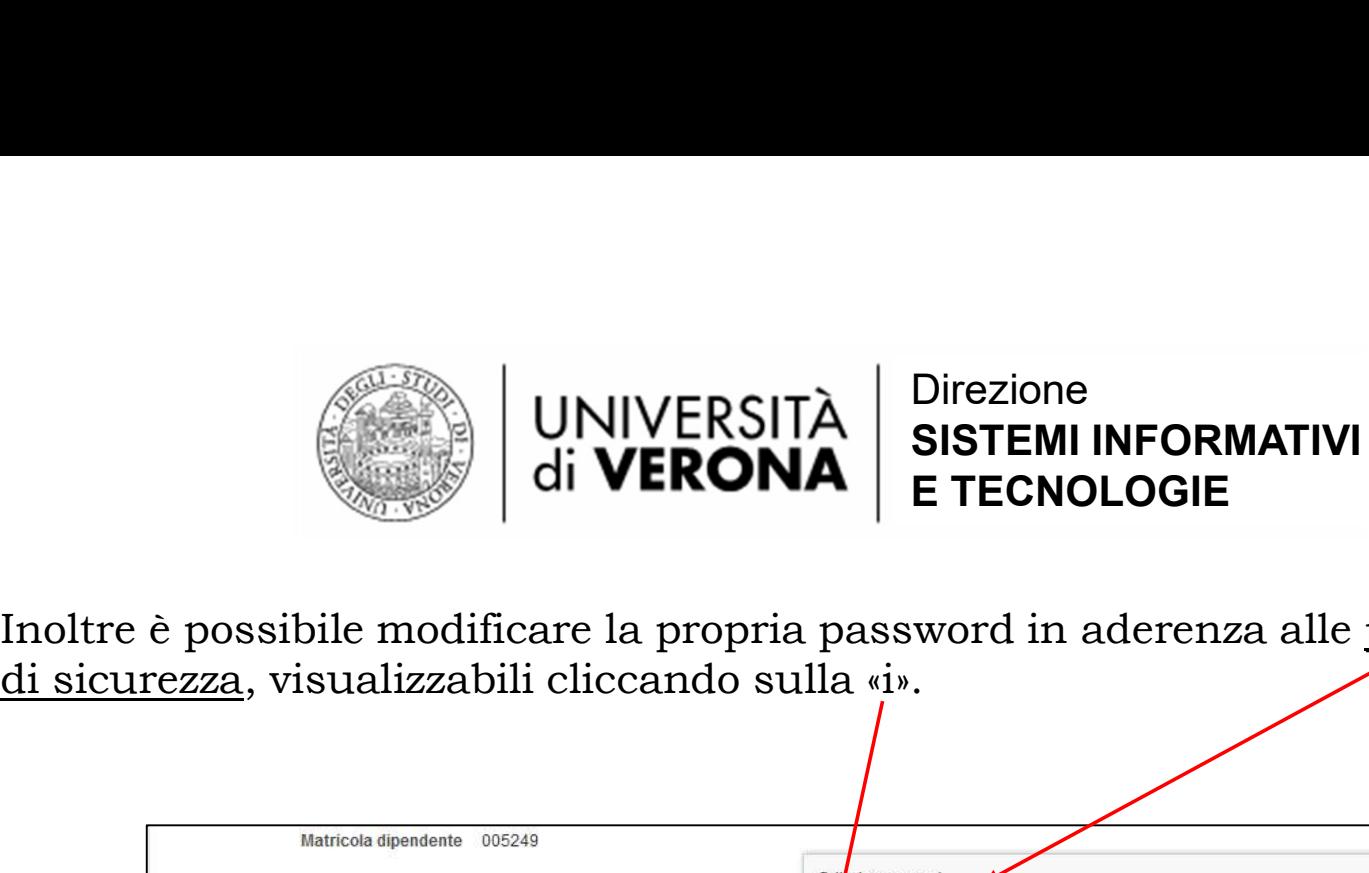

Inoltre è possibile modificare la propria password in aderenza alle policy

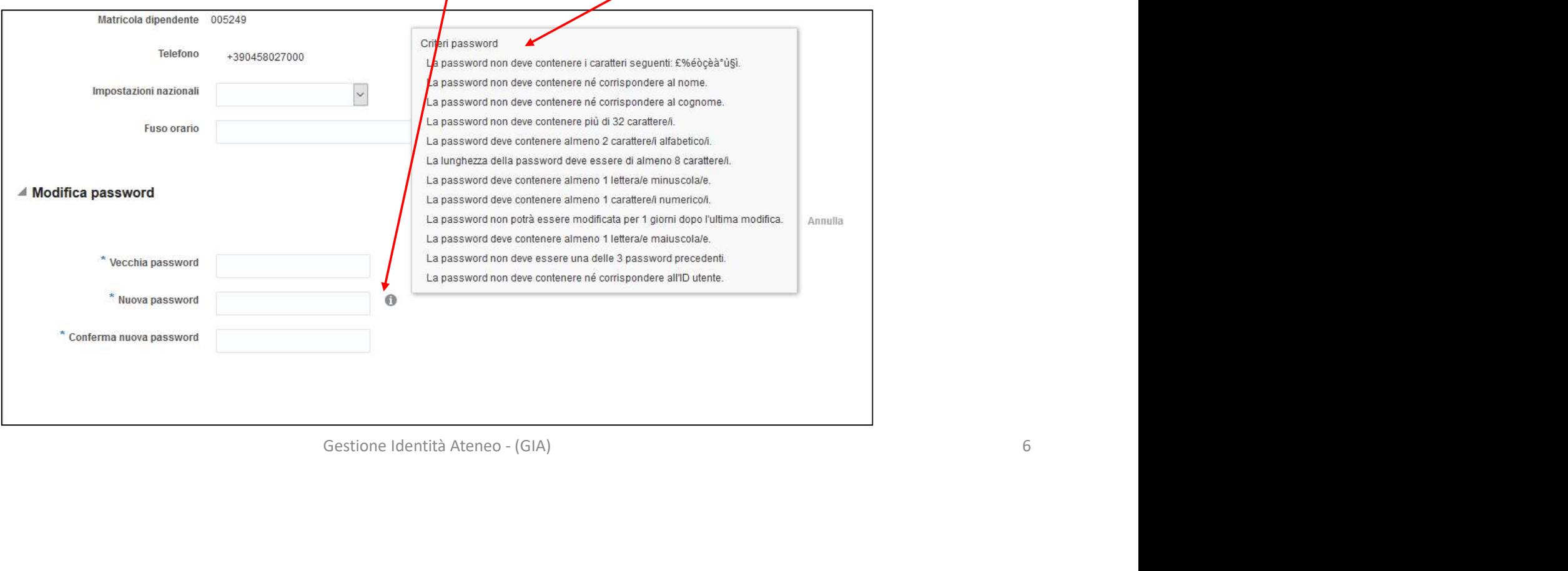

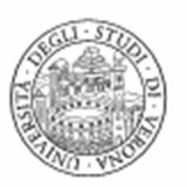

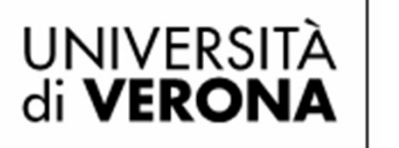

Direzione SISTEMI INFORMATIVI E TECNOLOGIE

Fine<br>Gestione Identità Ateneo - (GIA) 7<br>7 Fine